## **AutoCAD Crack Free Download [Mac/Win]**

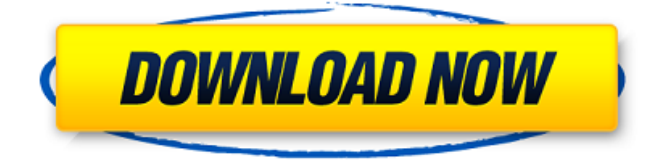

## **AutoCAD Download [Mac/Win] (Updated 2022)**

Autodesk introduced AutoCAD Product Key in 1982 as a desktop app running on PC with internal graphics controllers, and then as mobile apps for iPhone and Android in 2010. In 2007, Autodesk introduced a commercial alternative to AutoCAD. As of 2018, the number of AutoCAD users is estimated at roughly 32 million. Autodesk AutoCAD History Contents The first released version of AutoCAD was version 2, which was developed in 1980 by two programmers, Phil Riehlman and Dennis Gombert, at the AutoDesk Division in Cambridge, MA. As the name suggests, AutoCAD is a (semi-)automated design system with some modeling features. Designed to be integrated with one or more external input devices (in a very early version, also called a "keyboard-only system") such as a mouse, plotter, or light pen, AutoCAD was originally targeted to engineering firms and firms in the architectural and construction industries. The early versions of AutoCAD (up to version 5.0) were called AutoCAD 2D. Version 2.0 was released in 1981. Version 2.5 followed in 1983. The earliest version of AutoCAD had a very restricted user interface. Initially, users of the software had to use the AutoCAD Plotter, an external graphic controller sold by AutoDesk. It was attached to the PC running AutoCAD, and used to digitize the work area using the plotter's keyboard. From the beginning, AutoCAD was designed to be used by a single user who would be seated in front of the computer. Therefore, it did not support any sort of multi-user environment. This was gradually addressed, but the user interface was not designed for multi-user systems. The keyboard-only interface was replaced by the tablet-based interface in 1987, which was called the "AutoCAD Drafting Tablet System" at the time. The new interface was compatible with the standard external input devices (mouse and pen) and could be used with a basic plotter. It was supported on both Macintosh and MS Windows computers, and used a tablet-like stylus. A commercial alternative to AutoCAD, Allegro, was released in 1987. Autodesk released its first productivity suite, Inventor, in 1993. This included a line drawing feature designed to compete with AutoCAD's line drawing

#### **AutoCAD Crack With Serial Key Download [March-2022]**

Constraints AutoCAD Crack Free Download has a complex constraint system called the "Constraint Editor", which allows the user to define constraints which affect the position, orientation or scale of objects in the drawing. In addition, it is possible to define custom constraints in the user interface. In this case the constraints are stored in a "constraint database". There are two constraint databases, namely "Block" and "Component". Block constraints only apply to blocks and components, while Component constraints apply to both blocks and components. Block constraints are predefined constraints, which can be defined in the Constraint Editor. Examples include "Non-Moveable" and "Double Sided", to prevent an object from being moved or replicated. For example, if a component needs to be placed on only one side of a block, the component can have the "Double Sided" constraint applied. Component constraints are user-defined constraints. They allow the user to define a custom constraint between any two components. It is possible to create basic constraints and more complex constraints with the help of predefined components. The constraints applied on an object can also be seen in the 3D viewport when the user is moving an object around. In particular, a red outline shows the portion of an object to which the constraint is currently applied. Constraints can be toggled on or off in the user interface, as well as in the 3D viewport. Object constraint system Object constraints are constraints that apply to the objects themselves. These can be nested (a constraint between two constraints) or non-nested (a constraint between one object and another). For example, an object placed at an angle might be constrained to be aligned to a straight line; or a right-angled object might be constrained to have a 3D constraint applied to another object (a reference to that object), which is itself constrained to a certain location. Object constraints are stored in the "Object Constraint System" database. This is a hierarchical database (HDB), and can be edited and expanded from the Tools > System option in the user interface. Object constraints can be applied to many types of objects, such as arcs, bar/columns, blocks and components. In addition, they can be applied to many objects in the same draw at the same time, so they are an ideal way of organising dependencies between objects. Object constraint There are three types of object constraint a1d647c40b

#### **AutoCAD Latest**

> How to use Autodesk Sketchup Download Autodesk Sketchup and install it. Open the folder Autodesk Sketchup \\ Select the executable file \"AutoCAD2009\_3.3\_64Bit\_WinXP\_autoshape\_sketchup.exe" Click on \"START" Press \"Ctrl+C" to interrupt the installation. > How to use Autodesk Inventor Download Autodesk Inventor and install it. Open the folder Autodesk Inventor \\ Select the executable file \"AutoCAD2009\_3.3\_64Bit\_WinXP\_inventor\_en.exe" Click on \"START" Press \"Ctrl+C" to interrupt the installation. > How to use Autodesk Revit Download Autodesk Revit and install it. Open the folder Autodesk Revit \\ Select the executable file \"AutoCAD2009\_3.3\_64Bit\_WinXP\_revit\_revit\_office.exe" Click on \"START" Press \"Ctrl+C" to interrupt the installation. > How to use Autodesk Archicad Download Autodesk Archicad and install it. Open the folder Autodesk Archicad \\ Select the executable file \"AutoCAD2009\_3.3\_64Bit\_WinXP\_archicad\_client.exe" Click on \"START" Press \"Ctrl+C" to interrupt the installation. > How to use Autodesk Inventor and Autodesk VectorWorks Download Autodesk Inventor and Autodesk VectorWorks and install it. Open the folder \"INSTALLATION FOLDER" and select the executable files \"Inventor\_2009\_3.3\_Windows\_x86". Open the folder \"AUTOCAD2009\_3.3\_WinXP\_x86". Open the folder \"Inventor\_2009\_3.3\_Windows\_x86". Open the folder \"VectorWorks\_2009\_3.3\_WinXP\_

### **What's New in the?**

New Filter Tool: Apply automatically-generated icons and annotations to your design on a per-layer basis. The new Filter Tool can show you which layers, entities, or text features are currently active. In addition, you can save and load filter states, so you can recall which objects are included or excluded in any particular state. Filters can be configured to affect the visibility of parts of a layer, the editability of the layer's entities, and the visibility of the text labels on layers. Automatic Layer Creation: Identify the set of entities that belong to a particular layer and automatically create a separate layer based on those entities. Automatic Crop Marks for Annotative Lines: You can now crop a line at its center, as well as at its ends. You can now crop lines automatically as you annotate them, depending on the line width and line spacing. You can now see all crop marks in the Crop Mark Display. Improved Crop Marks: New crop marks include: A line at a layer's intersection A line to show where the line centers on the layer Text with a dashed line at the center A dot at the center An arrow at the center Note: The new crop marks do not appear until after you crop a line. New Layer Styles: You can now view a layer's fill style on a per-layer basis. You can now change the color of a layer's line style on a per-layer basis. The line and polyline styles now support 2-sided filling and beveling. You can now apply a texture to a layer's surface. You can now select an area of any shape to fill a layer with a transparent color, which can be used as a background. You can now adjust the color, tint, and transparency of a line or polyline's fill. You can now see the entire fill state for a line on the drawing. New Import and Export Formats: Print to PDF. Use the new Print to PDF command to export your drawings as Adobe PDF files. Define your own custom group styles for the DGN/DWG format. You can now import DGN/DWG files directly into your drawings.

# **System Requirements:**

Minimum: OS: Windows 7, Windows 8, Windows 8.1, Windows 10 (64-bit) CPU: Dual-core CPU RAM: 4 GB DirectX: Version 11 HDD: 8 GB available space Recommended: CPU: Quad-core CPU RAM: 8 GB We would like to

Related links: